## **IDENTIFICAZIONE DIGITALE TRAMITE SPID**

sp:d

**FIRMA DEL CONTRATTO DA REMOTO TOTALMENTE IN DIGITALE**

**PROCESSO DI FIRMA PIU' VELOCE E SEMPLICE**

**NESSUNO SPRECO DI CARTA**

## **Guida rapida all'identificazione tramite SPID**

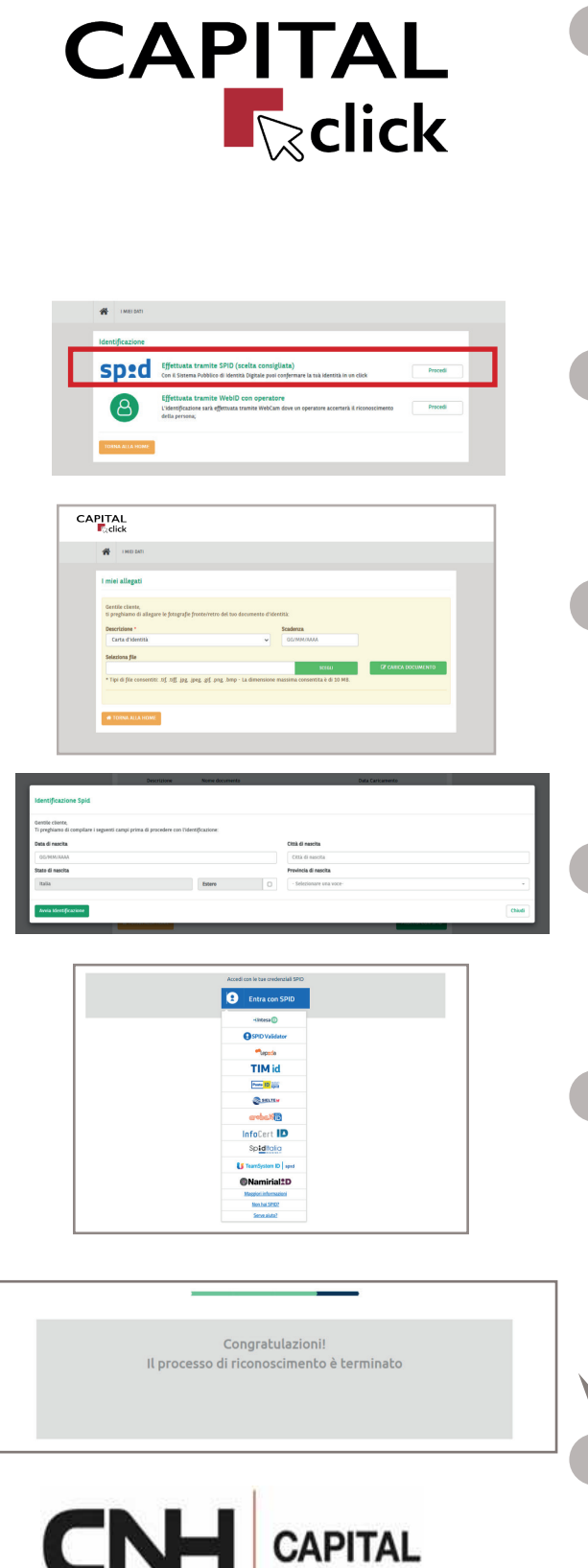

**Ogni firmatario del contratto riceverà una mail da «CapitalClick» con il link per accedere alla procedura di identificazione. Per completare l'identificazione saranno necessari:**

- **• Foto del documento di identità**
- **• Codice fiscale**

 $\bullet$  $\overline{\phantom{a}}$  **• Credenziali SPID** 

**All'interno della procedura il cliente dovrà SEMPRE scegliere l'opzione di identificazione tramite SPID**

**Il Cliente dovrà caricare il documento di identità (Carta d'identità, passaporto o patente) fronte e retro.** I formati di file al momento accettati sono: tif, tiff, jpg, jpeg, gif, png, bmp

**Successivamente dovrà inserire i propri dati anagrafici.**

**Il Cliente dovrà selezionare il proprio operatore e procedere con l'identificazione tramite SPID**

**Se il processo sarà concluso correttamente si visualizzerà la seguente schermata che confermerà il completamento dell'identificazione.**

**A questo punto il Cliente potrà apporre la firma digitale sul contratto tramite E-signature.**